# **26 QPainter基本绘图**

借助QPainter类的实例化对象,可以在绘制设备上绘制各种二维图形。绘制设备包括QWidget、 QPixmap、QImage等。所绘制的点、线、面等几何图形,是不能与用户发生交互的纯视觉元素。

# **26.1 绘图系统**

# **26.1.1 QPainter、QPaintDevice和QPaintEngine**

Qt的绘图系统使用户可以在屏幕和打印机上,基于同一套APIs完成图形绘制。Qt的绘图系统由 QPainter、QPaintDevice和QPaintEngine三个类组成。QPainter类提供表示具体绘制动作的接口。 PainterDevice类表示可在其上绘制图形的二维表面。QPaintEngine类提供在不同设备上完成图形渲染的 接口, 仅在QPainter类和QPaintDevice类内部使用。应用程序一般无需与QPaintEngine打交道, 除非要 自己创建某种特殊的设备类型。Qt支持的绘制设备包括QWidget、QPixmap、QImage等,这些绘制设 备在QPainter看来,就是一张张"画布"。

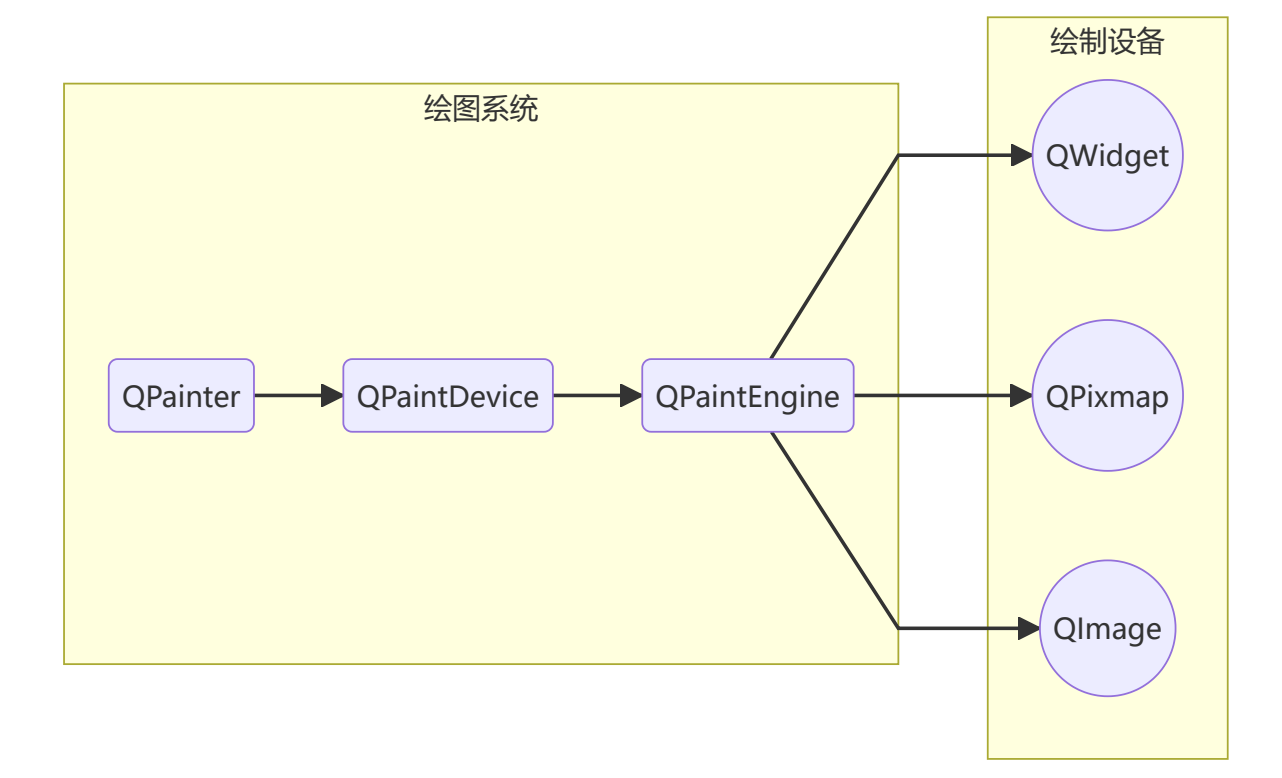

# **26.1.2 paintEvent事件与绘图区**

QWidget类及其子类是最常用的绘制设备。QWidget类的所有子类都可以通过覆盖其基类的paintEvent 虚函数,响应绘制事件,执行绘制动作。在该虚函数的实现中,只需实例化一个QPainter类的对象,并 将作为"画布"的绘制设备交给该对象即可。之后通过该对象完成的所有绘制动作,都会呈现在指定的绘制 设备上。

QWidget的绘图区就是其窗口内部的矩形区域。绘图区中的坐标以像素为单位,坐标系的原点位于绘图 区的左上角,X轴向右为正,Y轴向下为正。绘图区的宽度和高度分别由QWidget类的width和height方法 获得。在这个坐标系中的坐标,称为视口(Viewport)坐标。相应地,还有另一套坐标系,其中的坐标 称为窗口(Window)坐标。通过QPainter对象完成的所有绘制,都不会超出绘图区的范围。

# **26.1.3 QPainter的主要属性**

借助QPainter对象,可以实现一些基本图形的绘制,如点、直线、圆形、矩形、曲线、文字等。控制这 些图形元素的特性主要来自QPainter的以下三个属性:

- 画笔:用于绘制线条。QPen类的对象,包括颜色、线宽、线型、线端样式、连接样式等属性;
- 画刷:用于填充区域。QBrush类的对象,包括颜色、填充样式、纹理图片等属性;
- 字体:用于绘制文本。QFont类的对象,包括字体名、大小、粗细、加粗、斜体、下划线等属性。

这三个属性决定了所绘图形的基本特征。此外还有一些辅助属性,如叠加模式、旋转缩放等。

# **26.1.4 案例**

#### **26.1.4.1 创建项目**

通过QtCreator,在C:\Users\Minwei\Projects\Qt路径下,创建名为Paint的项目。

#### **26.1.4.2 添加资源**

C:\Users\Minwei\Projects\Qt\Paint\Paint.qrc:

```
<RCC>
      <qresource prefix="/">
           <file>images/1.png</file>
      </qresource>
5 \mid \langle RCC>
1
2
3
4
```
# **26.1.4.3 设计界面**

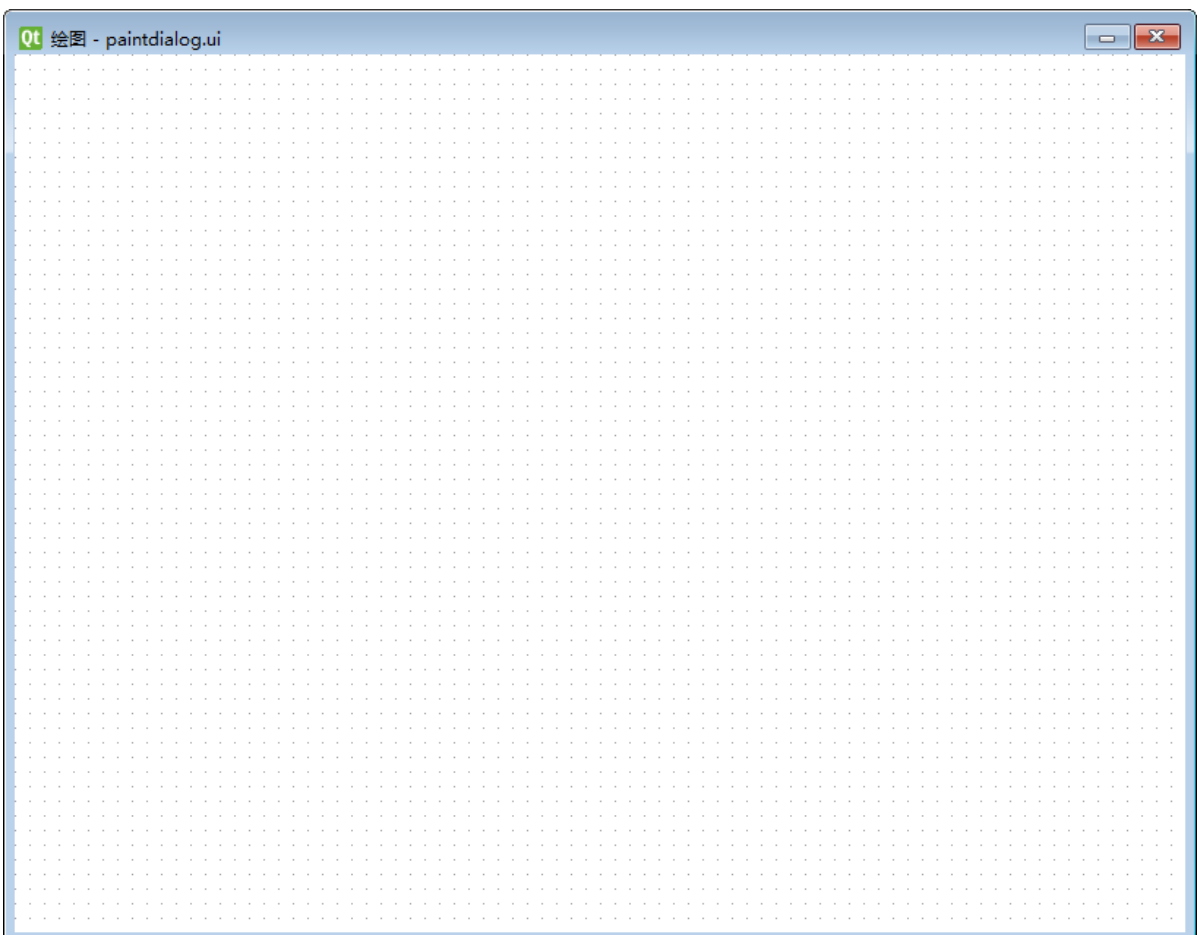

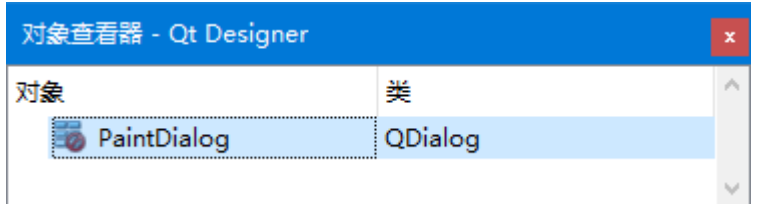

C:\Users\Minwei\Projects\Qt\Paint\paintdialog.ui:

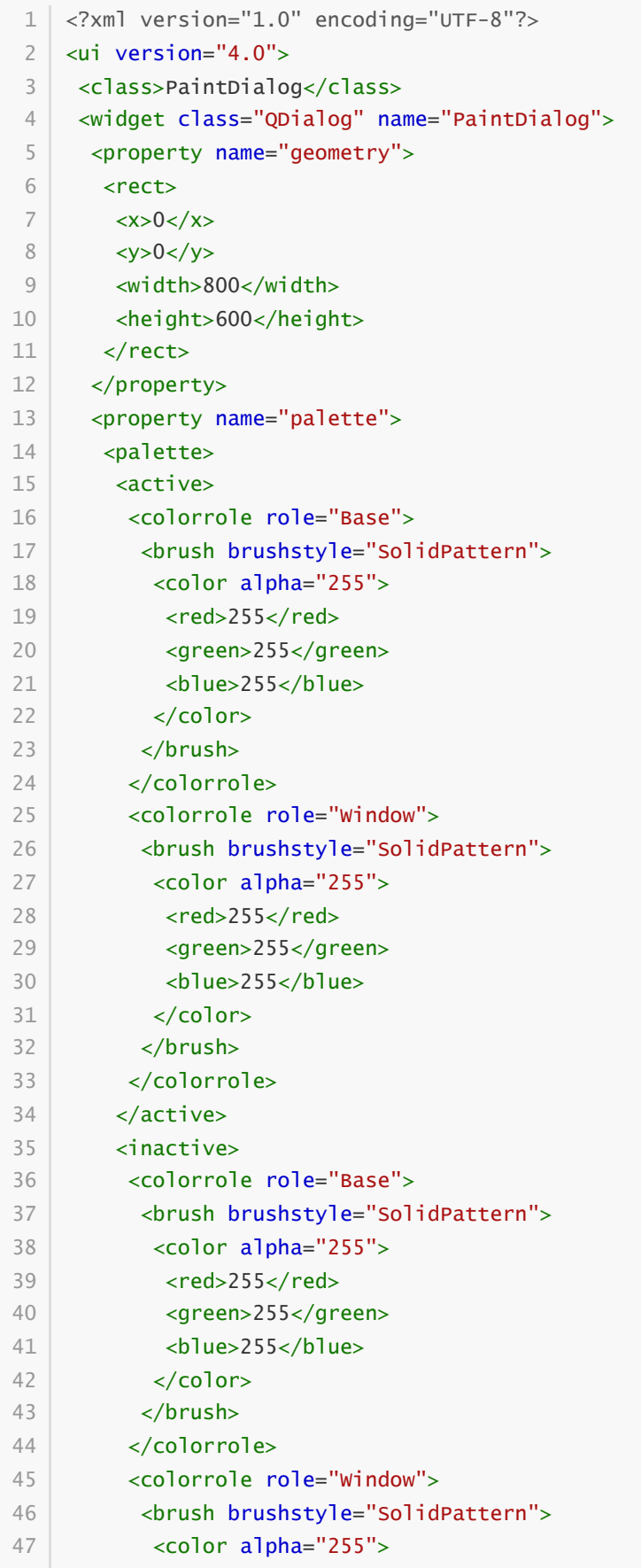

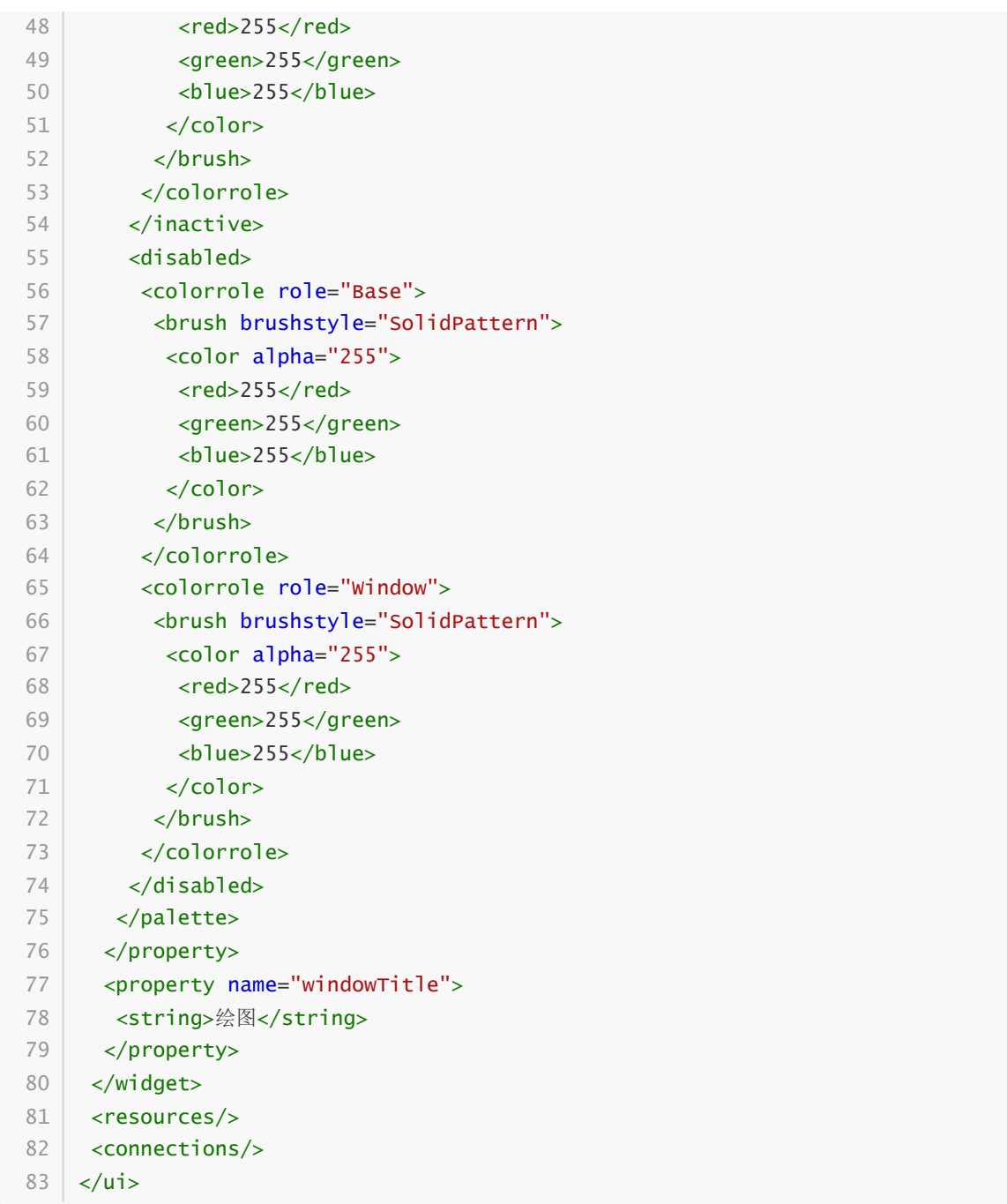

### **26.1.4.4 实现功能**

C:\Users\Minwei\Projects\Qt\Paint\paintdialog.h:

```
#ifndef PAINTDIALOG_H
1
 #define PAINTDIALOG_H
2
 #include <QDialog>
4
 QT_BEGIN_NAMESPACE
6
   namespace Ui { class PaintDialog; }
   QT_END_NAMESPACE
class PaintDialog : public QDialog
10
   \{Q_OBJECT
   public:
3
5
7
8
9
11
12
13
14
```

```
PaintDialog(QWidget *parent = nullptr);
        ~PaintDialog();
   protected:
        void paintEvent(QPaintEvent*);
    private:
        Ui::PaintDialog *ui;
   };
    #endif // PAINTDIALOG_H
15
16
17
18
19
20
21
22
23
24
25
```
C:\Users\Minwei\Projects\Qt\Paint\paintdialog.cpp:

```
#include <OPainter>
    #include "paintdialog.h"
    #include "ui_paintdialog.h"
    PaintDialog::PaintDialog(QWidget *parent)
        : QDialog(parent)
        , ui(new Ui::PaintDialog)
    {
        ui->setupUi(this);
    }
    PaintDialog::~PaintDialog()
    {
        delete ui;
    }
    void PaintDialog::paintEvent(QPaintEvent*)
    {
        QPainter painter(this);
        painter.setRenderHint(QPainter::Antialiasing);
        int w = width(), h = height();
        QPen pen;
        pen.setColor(Qt::red);
        pen.setWidth(3);
        pen.setStyle(Qt::SolidLine);
        pen.setJoinStyle(Qt::MiterJoin);
        painter.setPen(pen);
        QBrush brush;
        brush.setColor(Qt::yellow);
        brush.setStyle(Qt::SolidPattern);
        painter.setBrush(brush);
        painter.drawRect(QRect(QPoint(w/4, h/4), QPoint(w*3/4, h*3/4)));
    }
 1
 2
 3
 4
 5
 6
 7
 8
 9
10
11
12
13
14
15
16
17
18
19
20
21
22
23
24
25
26
27
28
29
30
31
32
33
34
35
36
37
```
### **26.1.4.5 测试验证**

运行效果如图所示:

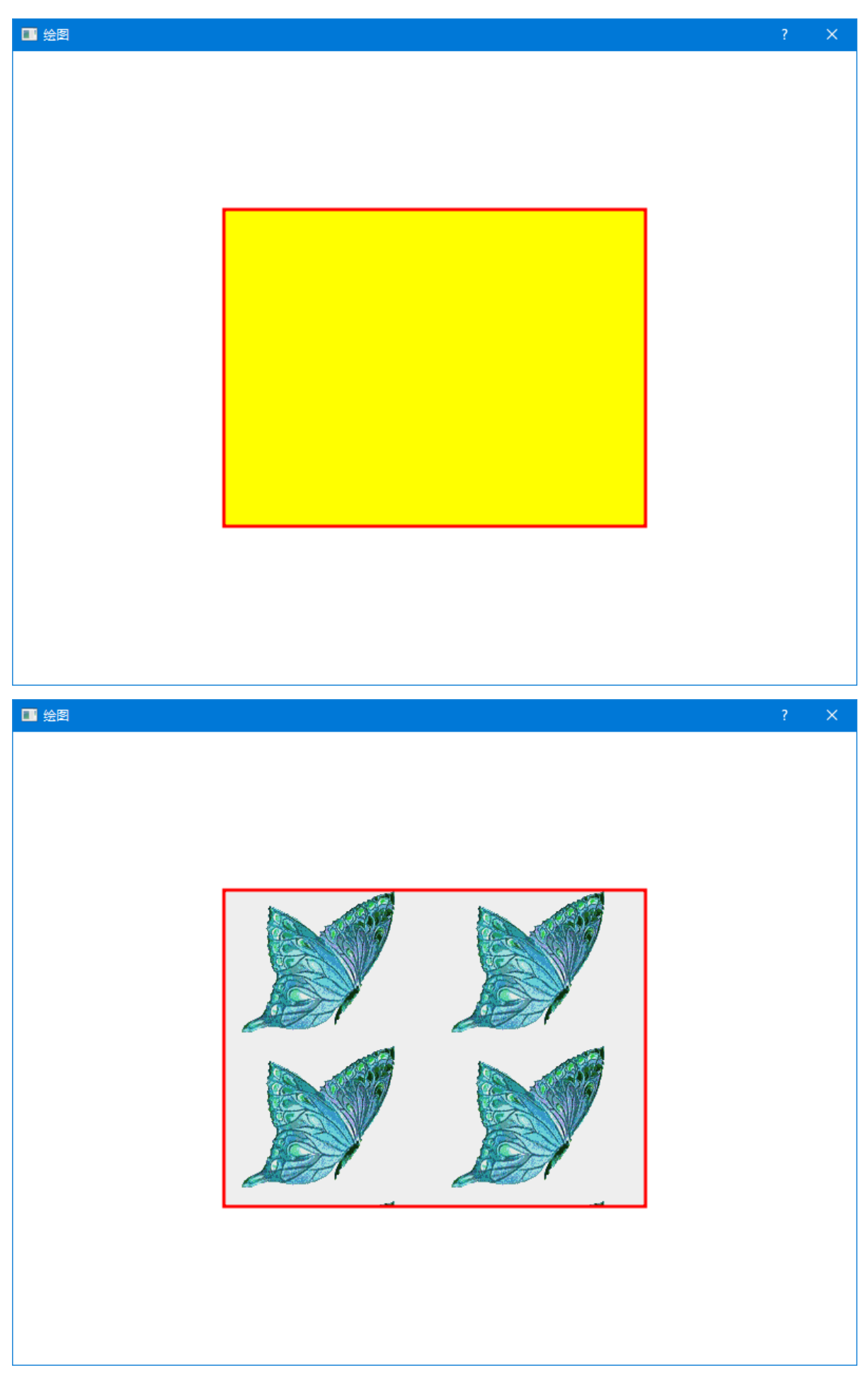

# **26.2 基本图形**

# **26.2.1 绘制基本图形的方法**

```
void QPainter::drawPoint(const QPoint& position);
1
                                           // 绘制点
 2 | void QPainter::drawLine(const QLine& line);
                                           // 绘制直线
 3 | void QPainter::drawRect(const QRect& rectangle);
                                          // 绘制矩形
 4 | void QPainter::drawEllipse(const QRect& rectangle);
                                           // 绘制椭圆
 5 \mid void QPainter::drawArc(const QRect& rectangle, int startAngle, int
    spanAngle); <br>
and the contract of the contract of the contract of the contract of the contract of the contract of the contract of the contract of the contract of the contract of the contract of the contract of the contrac
 6 | void QPainter::drawChord(const QRect& rectangle, int startAngle, int
    spanAngle); <br>
\qquad // 绘制弦
 7\, void QPainter::drawPie(const QRect& rectangle, int startAngle, int
   spanAngle); // 绘制扇形
 8 void QPainter::drawPolyline(const QPolygon& points);
                                          // 绘制折线
 void QPainter::drawPolygon(const QPolygon& points, Qt::FillRule fillRule =
9
    Qt::OddEvenFill); \sqrt{2} 发制多边形
10 void QPainter::drawText(const QRect& rectangle, int flags, const QString&
    text, QRect* boundingRect = nullptr); // 绘制文本
...
11
```
# **26.2.2 案例**

#### **26.2.2.1 创建项目**

通过QtCreator, 在C:\Users\Minwei\Projects\Qt路径下, 创建名为Shape的项目。

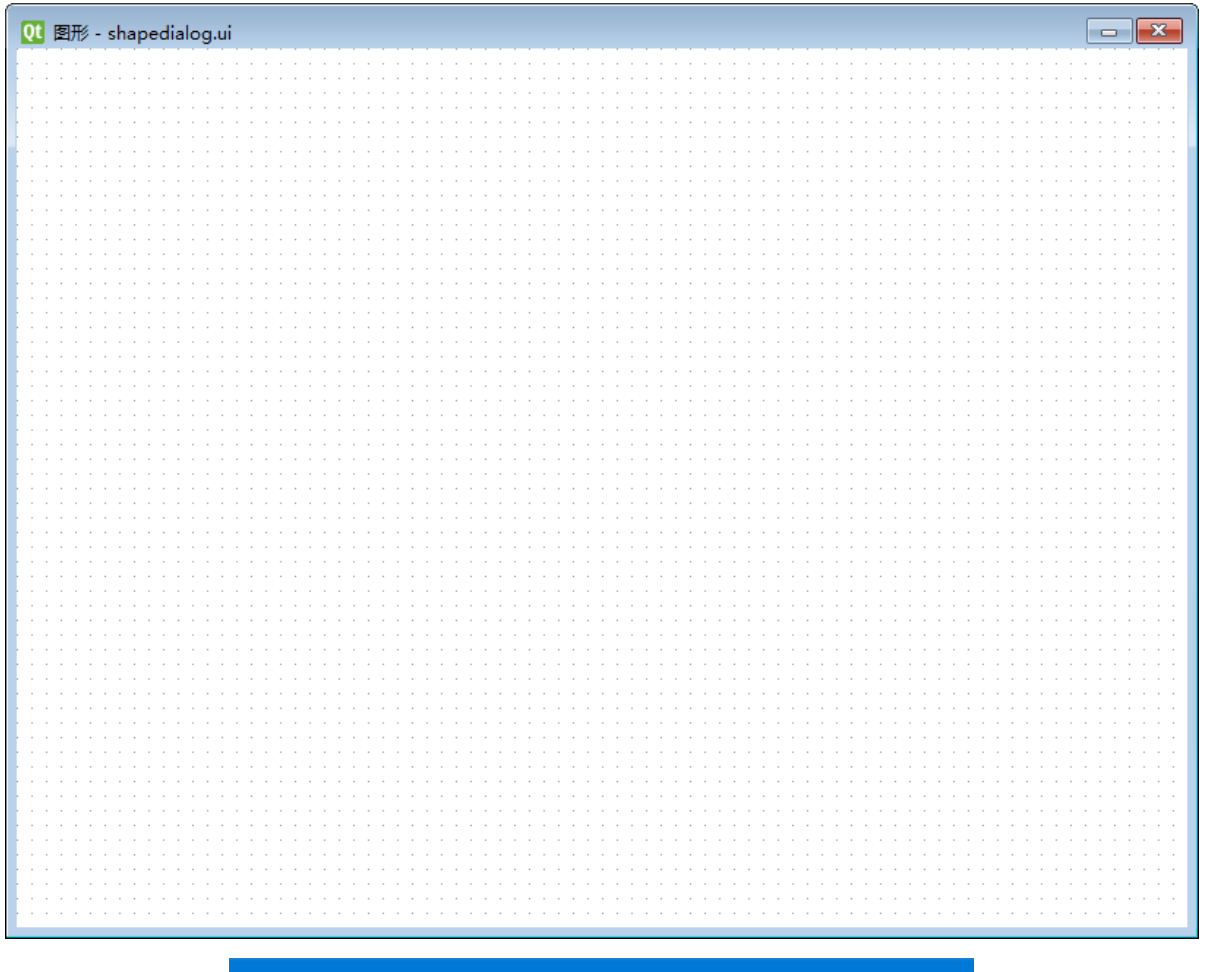

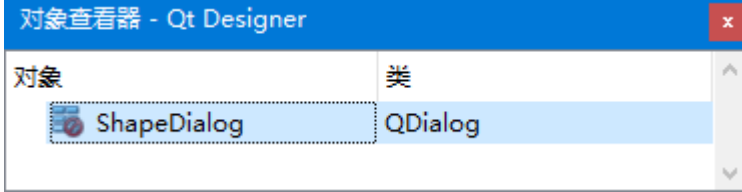

C:\Users\Minwei\Projects\Qt\Shape\shapedialog.ui:

```
<?xml version="1.0" encoding="UTF-8"?>
1
   <ui version="4.0">
     <class>ShapeDialog</class>
     <widget class="QDialog" name="ShapeDialog">
      <property name="geometry">
       <rect>
       <x>0</x><y>0</y><width>800</width>
        <height>600</height>
       </rect>
      </property>
      <property name="palette">
       <palette>
        <active>
         <colorrole role="Base">
          <brush brushstyle="SolidPattern">
          <color alpha="255">
            <red>255</red>
            <green>255</green>
 2
 3
 4
 5
 6
 7
 8
9
10
11
12
13
14
15
16
17
18
19
20
```
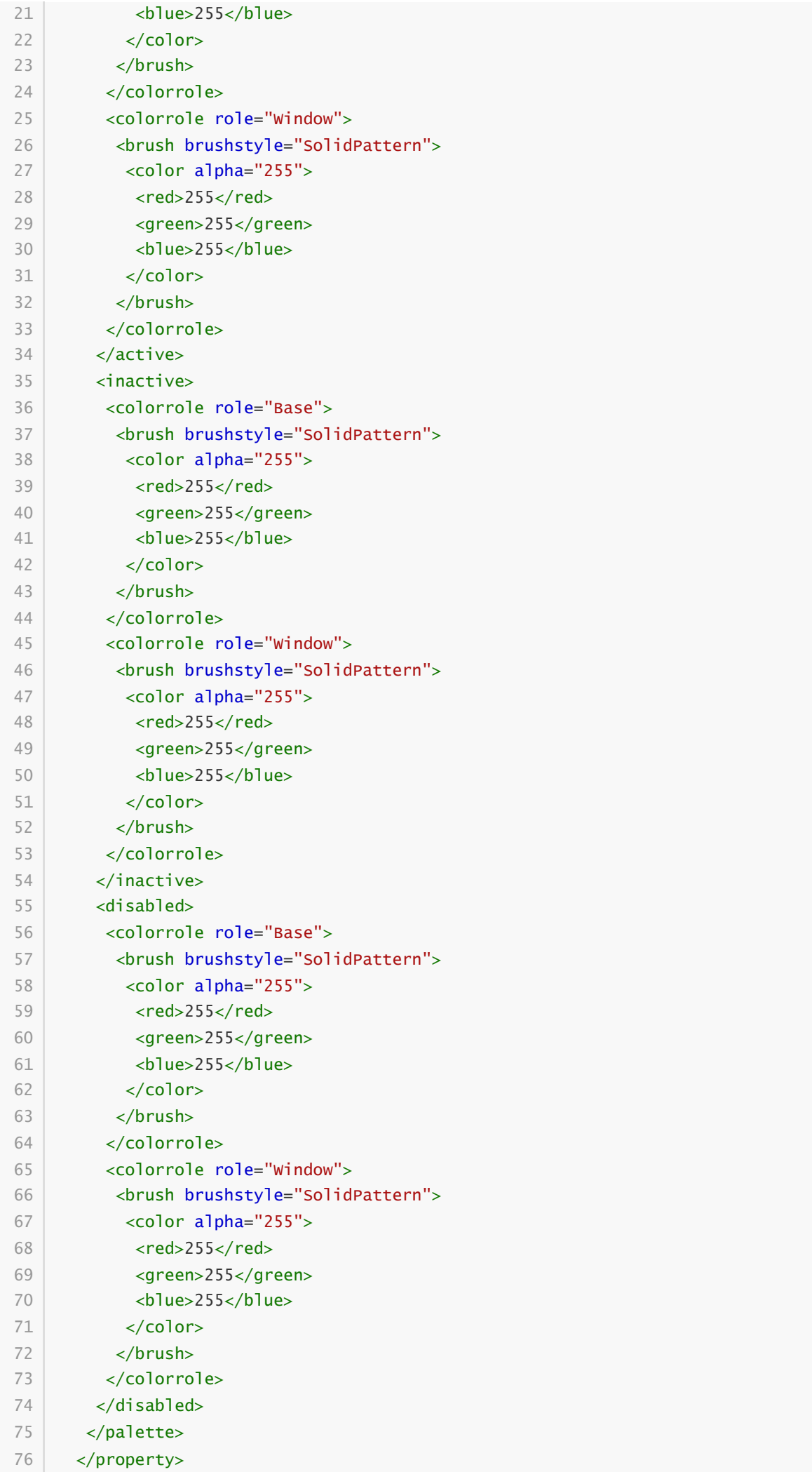

```
<property name="windowTitle">
       <string>图形</string>
       </property>
      </widget>
      <resources/>
      <connections/>
    \langle \rangleui\langle77
78
79
80
81
82
83
```
## **26.2.2.3 实现功能**

C:\Users\Minwei\Projects\Qt\Shape\shapedialog.h:

```
#ifndef SHAPEDIALOG_H
1
    #define SHAPEDIALOG_H
    #include <QDialog>
    QT_BEGIN_NAMESPACE
    namespace Ui { class ShapeDialog; }
    OT END NAMESPACE
    class ShapeDialog : public QDialog
    {
        Q_OBJECT
    public:
        ShapeDialog(QWidget *parent = nullptr);
        ~ShapeDialog();
    protected:
        void paintEvent(QPaintEvent*);
    private:
       void drawPoint(void);
       void drawLine(void);
       void drawRect(void);
       void drawEllipse(void);
       void drawArc(void);
       void drawChord(void);
       void drawPie(void);
        void drawPolyline(void);
        void drawPolygon(void);
        void drawText(void);
    private:
        Ui::ShapeDialog *ui;
    };
    #endif // SHAPEDIALOG_H
 2
 3
 4
 5
 6
 7
 8
 9
10
11
12
13
14
15
16
17
18
19
20
21
22
23
24
25
26
27
28
29
30
31
32
33
34
35
36
37
```
C:\Users\Minwei\Projects\Qt\Shape\shapedialog.cpp:

#include <QPainter> #include "shapedialog.h" 1 2 3

```
#include "ui_shapedialog.h"
    ShapeDialog::ShapeDialog(QWidget *parent)
        : QDialog(parent)
        , ui(new Ui::ShapeDialog)
   {
        ui->setupUi(this);
    }
    ShapeDialog::~ShapeDialog()
    {
        delete ui;
    }
    void ShapeDialog::paintEvent(QPaintEvent*)
   {
        drawPoint();
        //drawLine();
        //drawRect();
        //drawEllipse();
        //drawArc();
        //drawChord();
        //drawPie();
        //drawPolyline();
        //drawPolygon();
        //drawText();
    }
   void ShapeDialog::drawPoint(void)
    {
        QPainter painter(this);
        painter.setRenderHint(QPainter::Antialiasing);
        int w = width(), h = height();
        int xo = (w - 256) / 2, yo = (h - 256) / 2;
        for (int x = 0; x < 256; ++x)
            for (int y = 0; y < 256; ++y)
            {
                QPen pen;
                pen.setColor(QColor(x, y, 0));
                painter.setPen(pen);
                painter.drawPoint(QPoint(xo + x, yo + y));
            }
    }
    void ShapeDialog::drawLine(void)
   {
        QPainter painter(this);
        painter.setRenderHint(QPainter::Antialiasing);
        int w = width(), h = height();
        QPen pen;
        pen.setColor(Qt::red);
        pen.setWidth(3);
4
 5
 6
 7
 8
 9
10
11
12
13
14
15
16
17
18
19
20
21
22
23
24
25
26
27
28
29
30
31
32
33
34
35
36
37
38
39
40
41
42
43
44
45
46
47
48
49
50
51
52
53
54
55
56
57
58
59
```

```
pen.setStyle(Qt::SolidLine);
         pen.setJoinStyle(Qt::MiterJoin);
         painter.setPen(pen);
         painter.drawLine(QLine(QPoint(0, 0), QPoint(w, h)));
         painter.drawLine(QLine(QPoint(w, 0), QPoint(0, h)));
     }
     void ShapeDialog::drawRect(void)
     {
         QPainter painter(this);
         painter.setRenderHint(QPainter::Antialiasing);
         int w = width(). h = height():
         QPen pen;
         pen.setColor(Qt::red);
         pen.setWidth(3);
         pen.setStyle(Qt::SolidLine);
         pen.setJoinStyle(Qt::MiterJoin);
         painter.setPen(pen);
         QBrush brush;
         brush.setColor(Qt::yellow);
         brush.setStyle(Qt::SolidPattern);
         painter.setBrush(brush);
         painter.drawRect(QRect(QPoint(w/4, h/4), QPoint(w*3/4, h*3/4)));
     }
     void ShapeDialog::drawEllipse(void)
     {
         QPainter painter(this);
         painter.setRenderHint(QPainter::Antialiasing);
         int w = width(), h = height();
         QPen pen;
         pen.setColor(Qt::red);
         pen.setWidth(3);
         pen.setStyle(Qt::SolidLine);
         pen.setJoinStyle(Qt::MiterJoin);
         painter.setPen(pen);
         QBrush brush;
         brush.setColor(Qt::yellow);
         brush.setStyle(Qt::SolidPattern);
         painter.setBrush(brush);
         painter.drawEllipse(QRect(QPoint(w/4, h/4), QPoint(w*3/4, h*3/4)));
     }
     void ShapeDialog::drawArc(void)
     {
         QPainter painter(this);
         painter.setRenderHint(QPainter::Antialiasing);
         int w = width(), h = height();
 60
 61
 62
 63
 64
 65
 66
 67
 68
 69
 70
 71
 72
 73
 74
 75
 76
 77
 78
 79
 80
 81
 82
 83
 84
 85
 86
 87
 88
 89
 90
 91
 92
 93
 94
 95
 96
 97
 98
 99
100
101
102
103
104
105
106
107
108
109
110
111
112
113
114
115
```

```
QPen pen;
         pen.setColor(Qt::red);
         pen.setWidth(3);
         pen.setStyle(Qt::SolidLine);
         pen.setJoinStyle(Qt::MiterJoin);
         painter.setPen(pen);
         painter.drawArc(QRect(QPoint(w/4, h/4), QPoint(w*3/4, h*3/4)),
             30 * 16, 120 * 16);
     }
     void ShapeDialog::drawChord(void)
     {
         QPainter painter(this);
         painter.setRenderHint(QPainter::Antialiasing);
         int w = width(). h = height():
         QPen pen;
         pen.setColor(Qt::red);
         pen.setWidth(3);
         pen.setStyle(Qt::SolidLine);
         pen.setJoinStyle(Qt::MiterJoin);
         painter.setPen(pen);
         QBrush brush;
         brush.setColor(Qt::yellow);
         brush.setStyle(Qt::SolidPattern);
         painter.setBrush(brush);
         painter.drawChord(QRect(QPoint(w/4, h/4), QPoint(w*3/4, h*3/4)),
             30 * 16, 120 * 16);
     }
     void ShapeDialog::drawPie(void)
     {
         QPainter painter(this);
         painter.setRenderHint(QPainter::Antialiasing);
         int w = width(), h = height();
         QPen pen;
         pen.setColor(Qt::red);
         pen.setWidth(3);
         pen.setStyle(Qt::SolidLine);
         pen.setJoinStyle(Qt::MiterJoin);
         painter.setPen(pen);
         QBrush brush;
         brush.setColor(Qt::yellow);
         brush.setStyle(Qt::SolidPattern);
         painter.setBrush(brush);
         painter.drawPie(QRect(QPoint(w/4, h/4), QPoint(w*3/4, h*3/4)),
             30 * 16, 120 * 16);
     }
116
117
118
119
120
121
122
123
124
125
126
127
128
129
130
131
132
133
134
135
136
137
138
139
140
141
142
143
144
145
146
147
148
149
150
151
152
153
154
155
156
157
158
159
160
161
162
163
164
165
166
167
168
169
170
171
```

```
void ShapeDialog::drawPolyline(void)
     {
         QPainter painter(this);
         painter.setRenderHint(QPainter::Antialiasing);
         int w = width(), h = height();
         QPen pen;
         pen.setColor(Qt::red);
         pen.setWidth(3);
         pen.setStyle(Qt::SolidLine);
         pen.setJoinStyle(Qt::MiterJoin);
         painter.setPen(pen);
         painter.drawPolyline(QPolygon()
             << QPoint(w/4, h*3/4) << QPoint(w/2, h/4) << QPoint(w*3/4, h*3/4));
     }
     void ShapeDialog::drawPolygon(void)
     {
         QPainter painter(this);
         painter.setRenderHint(QPainter::Antialiasing);
         int w = width(), h = height();
         QPen pen;
         pen.setColor(Qt::red);
         pen.setWidth(3);
         pen.setStyle(Qt::SolidLine);
         pen.setJoinStyle(Qt::MiterJoin);
         painter.setPen(pen);
         QBrush brush;
         brush.setColor(Qt::yellow);
         brush.setStyle(Qt::SolidPattern);
         painter.setBrush(brush);
         painter.drawPolygon(QPolygon()
             << QPoint(w/4, h*3/4) << QPoint(w/2, h/4) << QPoint(w*3/4, h*3/4));
     }
     void ShapeDialog::drawText(void)
     {
         QPainter painter(this);
         painter.setRenderHint(QPainter::TextAntialiasing);
         int w = width(), h = height();
         QPen pen;
         pen.setColor(Qt::red);
         painter.setPen(pen);
         QFont font;
         font.setFamily("Calibri");
         font.setPointSize(h/12);
         font.setBold(true);
         painter.setFont(font);
172
173
174
175
176
177
178
179
180
181
182
183
184
185
186
187
188
189
190
191
192
193
194
195
196
197
198
199
200
201
202
203
204
205
206
207
208
209
210
211
212
213
214
215
216
217
218
219
220
221
222
223
224
225
226
227
```
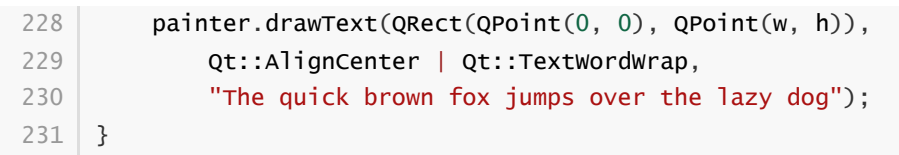

# **26.2.2.4 测试验证**

运行效果如图所示:

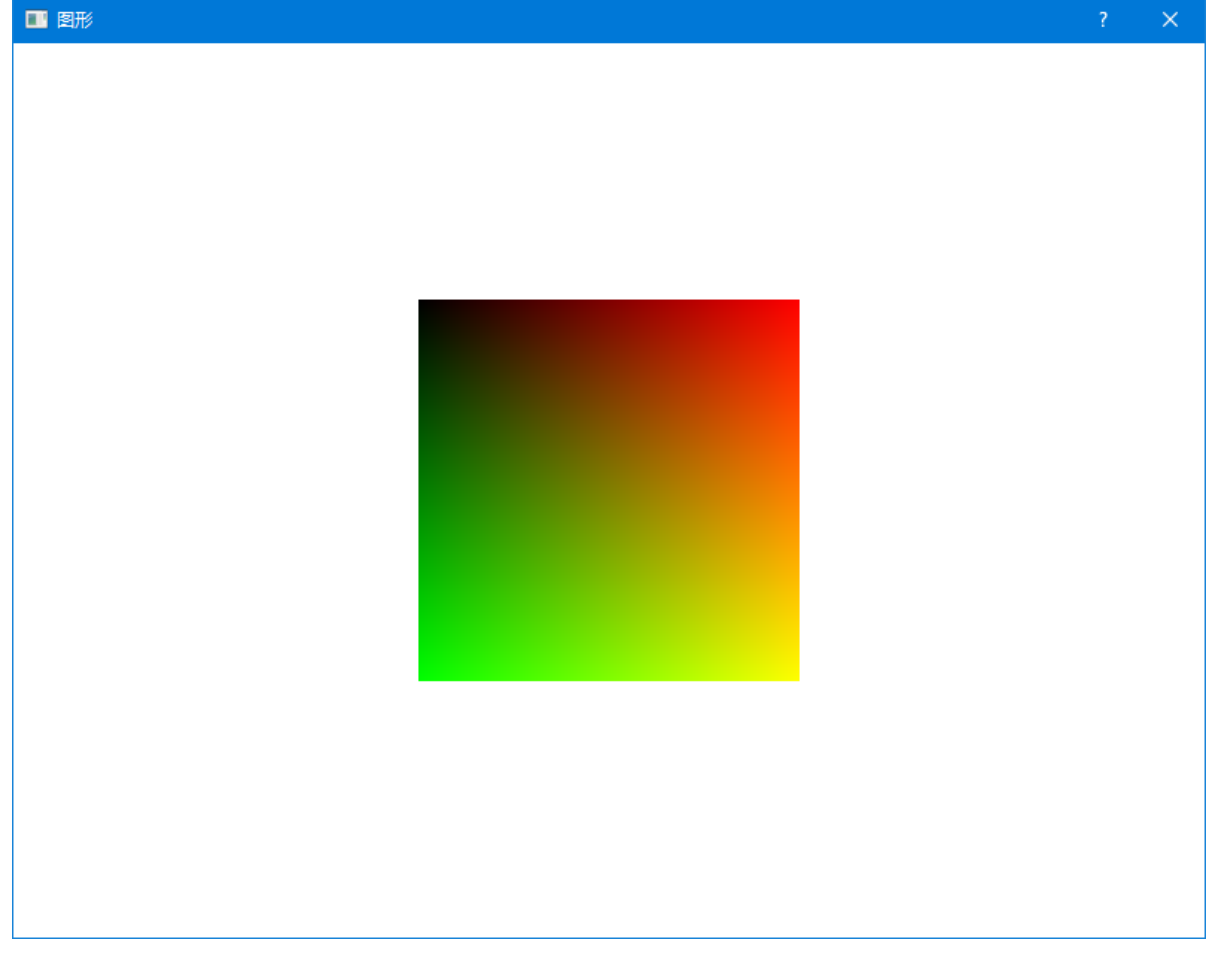

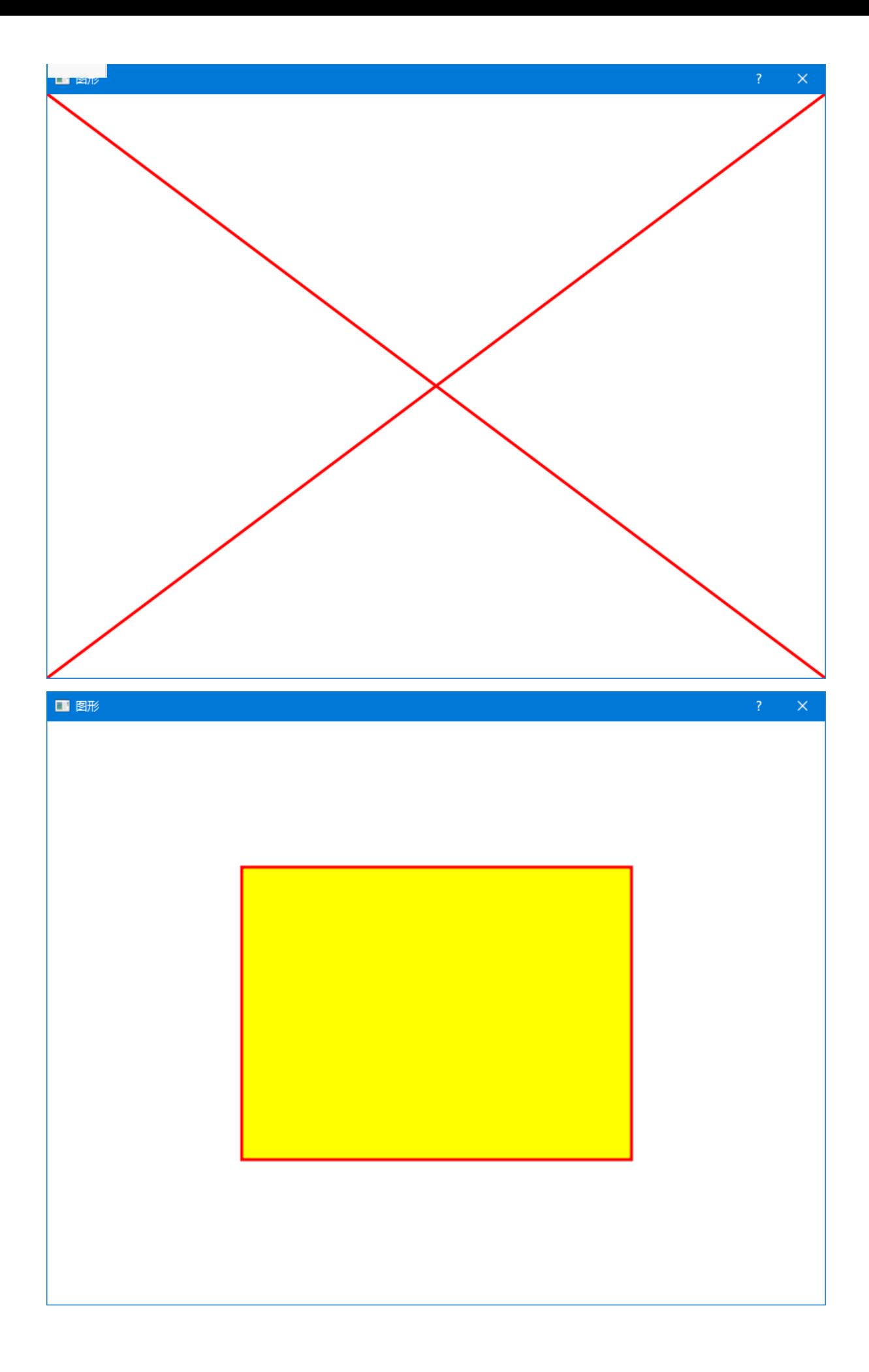

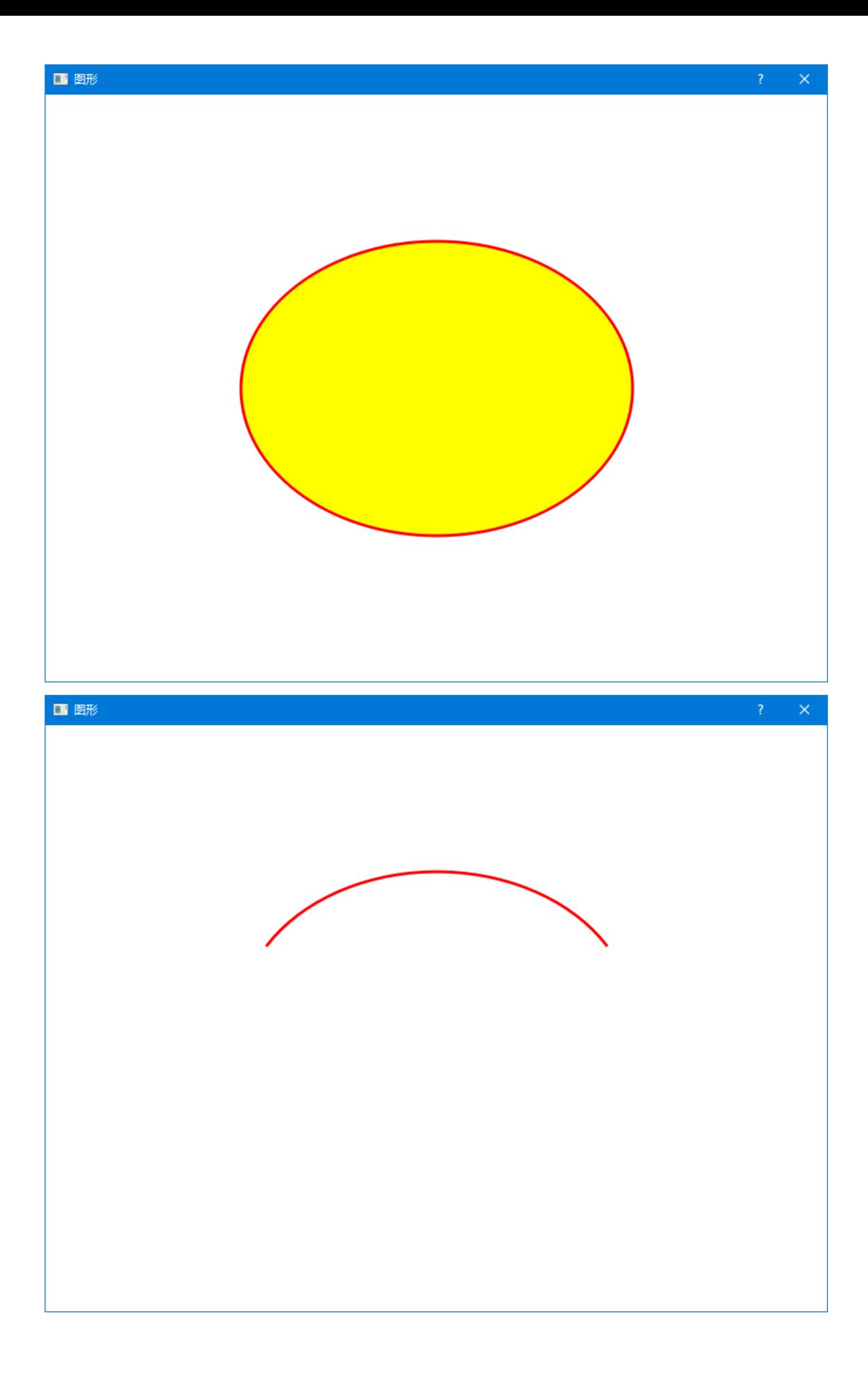

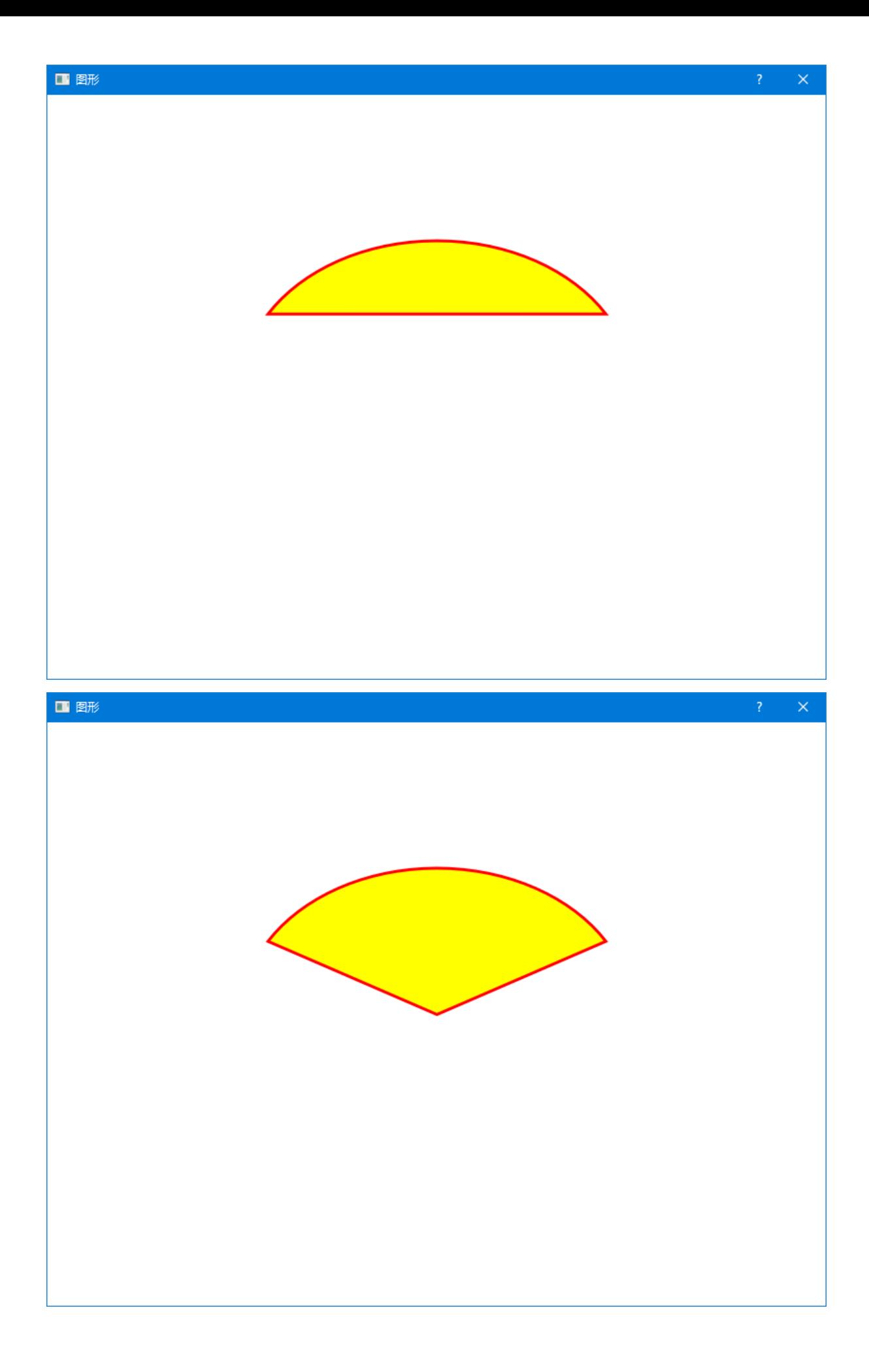

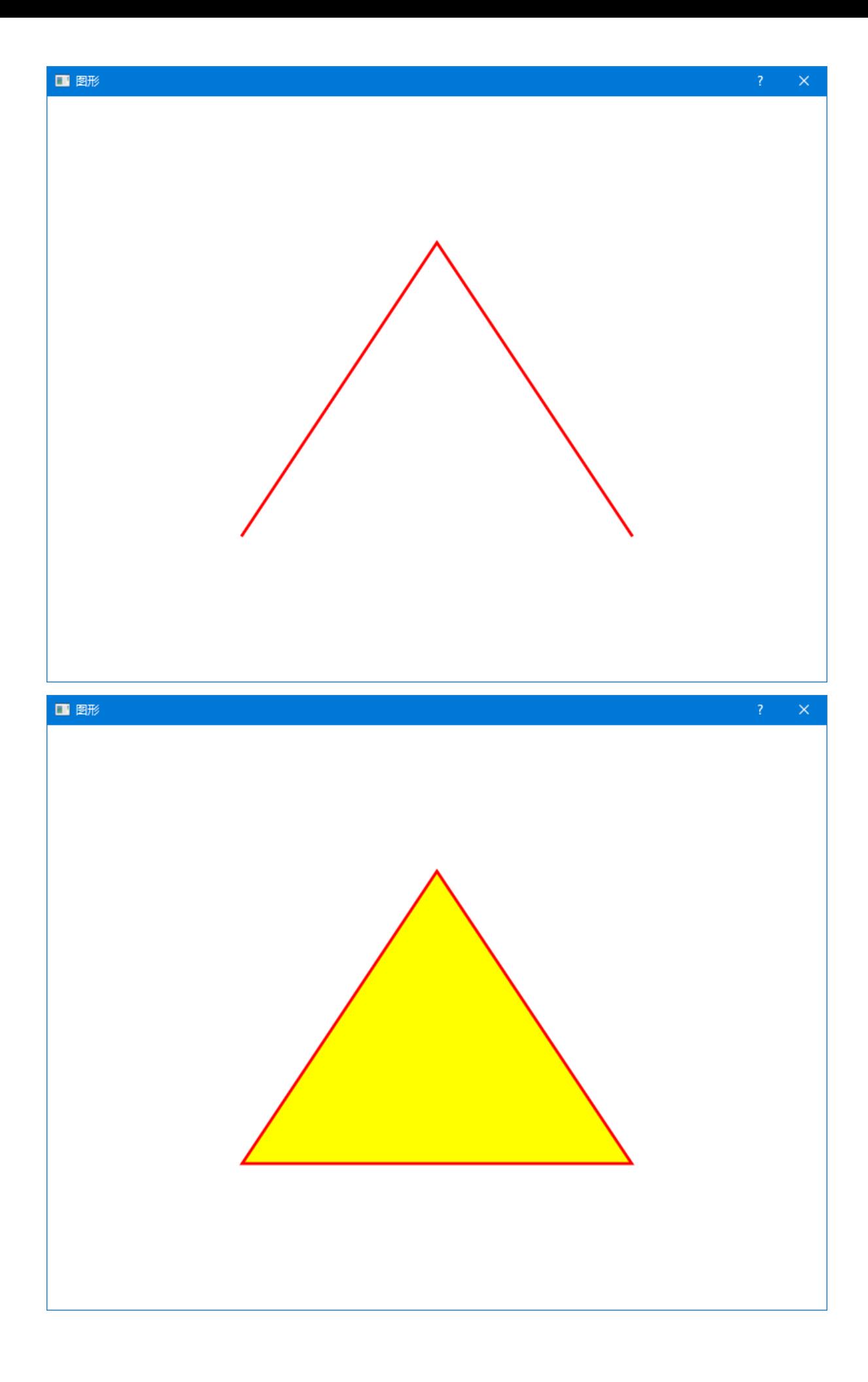

# The quick brown fox jumps over the lazy dog

# **26.3 复杂图形**

# **26.3.1 QPainterPath**

QPainter类除了提供上述绘制基本图形的方法外,还提供了一个名为drawPath的方法,用于绘制一些相 对复杂的图形:

1 void QPainter::drawPath(const QPainterPath& path); // 绘制复杂图形

该方法的参数是一个对QPainterPath类型对象的引用。QPainterPath的妙处在于,它可以记录一系列参 与复杂图形绘制的绘制动作。当将其作为参数交给QPainter类的drawPath方法时,这些绘制动作将被依 次执行,最终完成复杂图形的绘制。此外,记录了绘制过程的QPainterPath对象还可以重复使用,比如 在不同的位置,以不同的缩放比例和旋转角度,甚至以不同的扭曲形式,绘制相同的图形。

# **26.3.2 案例**

#### **26.3.2.1 创建项目**

通过QtCreator,在C:\Users\Minwei\Projects\Qt路径下,创建名为Path的项目。

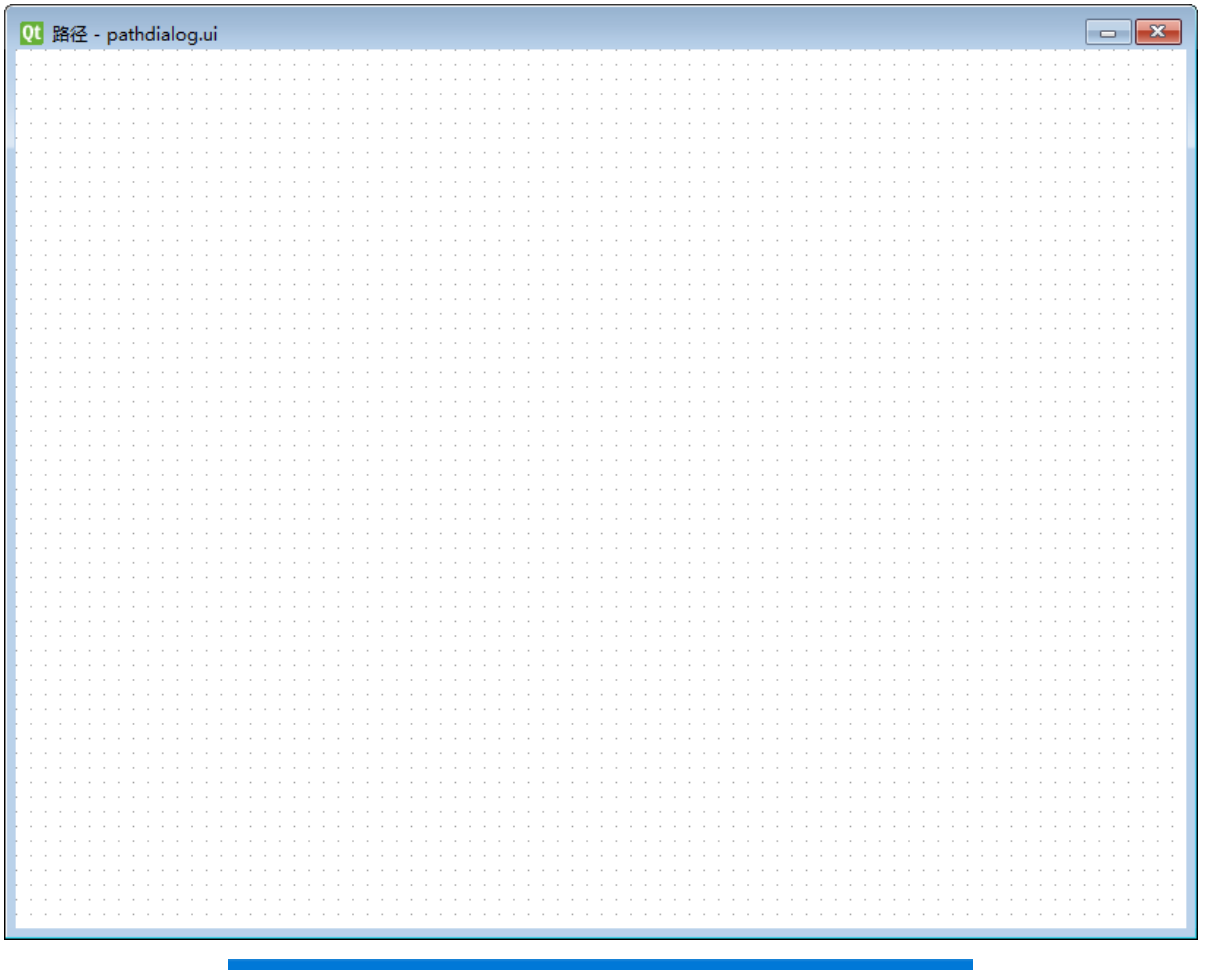

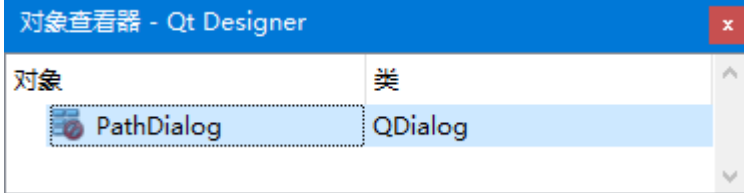

C:\Users\Minwei\Projects\Qt\Path\pathdialog.ui:

```
1 \mid <?xml version="1.0" encoding="UTF-8"?>
    <ui version="4.0">
     <class>PathDialog</class>
     <widget class="QDialog" name="PathDialog">
      <property name="geometry">
       <rect>
        <x>0</x><y>0</y><width>800</width>
        <height>600</height>
       </rect>
      </property>
      <property name="palette">
       <palette>
        <active>
         <colorrole role="Base">
          <brush brushstyle="SolidPattern">
           <color alpha="255">
            <red>255</red>
            <green>255</green>
 2
 3
 4
 5
 6
 7
 8
9
10
11
12
13
14
15
16
17
18
19
20
```
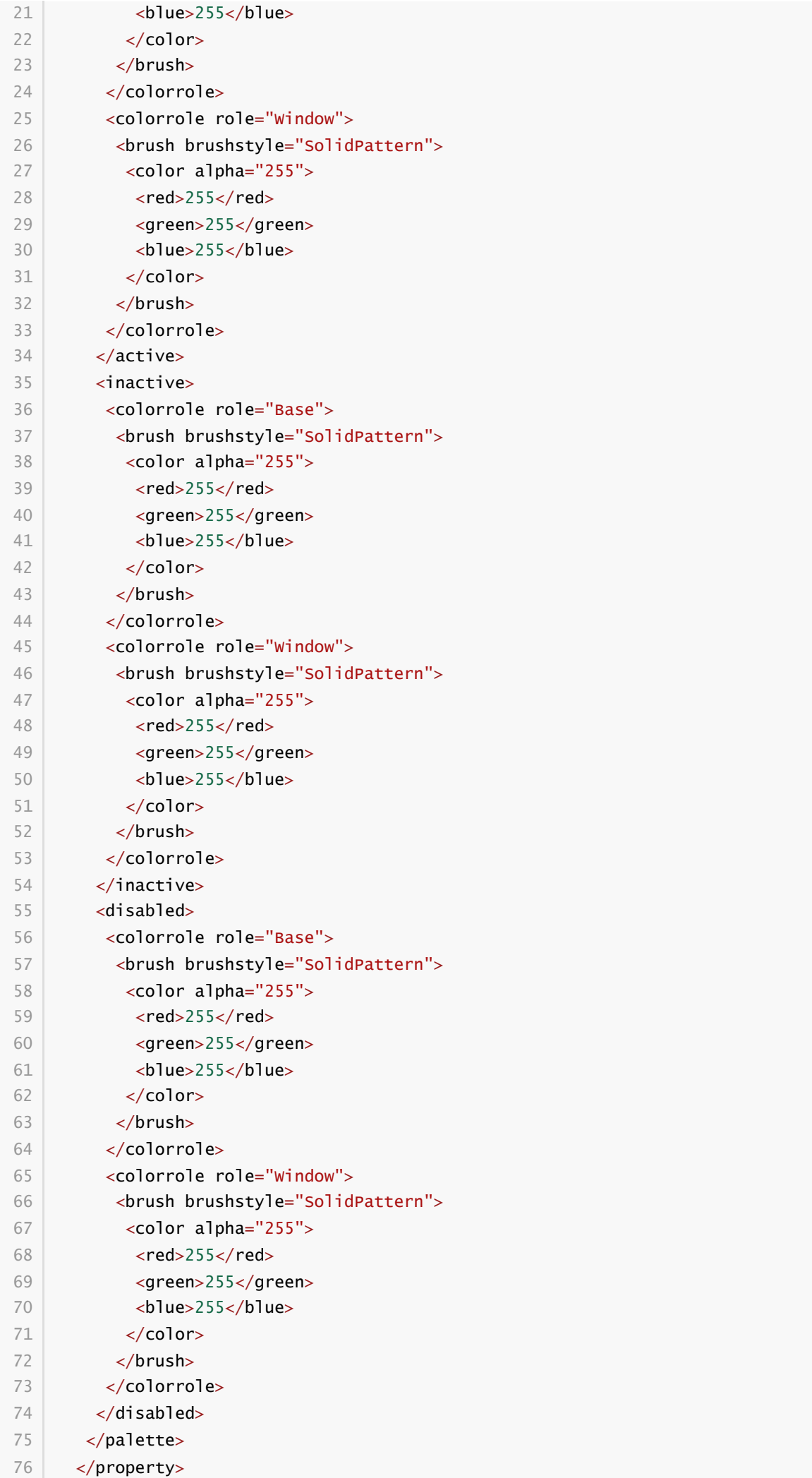

```
<property name="windowTitle">
       <string>路径</string>
      </property>
     </widget>
     <resources/>
     <connections/>
    \langle \rangleui\langle77
78
79
80
81
82
83
```
## **26.3.2.3 实现功能**

C:\Users\Minwei\Projects\Qt\Path\pathdialog.h:

```
#ifndef PATHDIALOG_H
1
    #define PATHDIALOG_H
   #include <QDialog>
    QT_BEGIN_NAMESPACE
    namespace Ui { class PathDialog; }
    QT_END_NAMESPACE
    class PathDialog : public QDialog
   {
        Q_OBJECT
    public:
        PathDialog(QWidget *parent = nullptr);
        ~PathDialog();
    protected:
        void paintEvent(QPaintEvent*);
    private:
        Ui::PathDialog *ui;
   };
    #endif // PATHDIALOG_H
 2
 3
 4
 5
 6
 7
 8
 9
10
11
12
13
14
15
16
17
18
19
20
21
22
23
24
25
```
C:\Users\Minwei\Projects\Qt\Path\pathdialog.cpp:

```
#include <QPainter>
1
   #include "pathdialog.h"
   #include "ui_pathdialog.h"
    PathDialog::PathDialog(QWidget *parent)
        : QDialog(parent)
        , ui(new Ui::PathDialog)
    {
        ui->setupUi(this);
    }
    PathDialog::~PathDialog()
    {
        delete ui;
 2
 3
 4
 5
 6
 7
 8
9
10
11
12
13
14
15
```

```
}
    void PathDialog::paintEvent(QPaintEvent*)
    {
        QPainter painter(this);
        painter.setRenderHint(QPainter::Antialiasing);
        int w = width(), h = height();
        QPen pen;
        pen.setColor(Qt::red);
        pen.setWidth(3);
        pen.setStyle(Qt::SolidLine);
        pen.setJoinStyle(Qt::MiterJoin);
        painter.setPen(pen);
        QBrush brush;
        brush.setColor(Qt::yellow);
        brush.setStyle(Qt::SolidPattern);
        painter.setBrush(brush);
        QPainterPath path;
        path.moveTo(-100, 0);
        path.quadTo(QPoint(-50, -100),QPoint(0, 0));
        path.quadTo(QPoint(50, 100),QPoint(100, 0));
        path.closeSubpath();
        painter.save();
        painter.translate(w/3, h/3);
        painter.drawPath(path);
        painter.restore();
        painter.save();
        painter.translate(w*2/3, h/3);
        painter.scale(0.5,0.5);
        painter.drawPath(path);
        painter.restore();
        painter.save();
        painter.translate(w/3, h*2/3);
        painter.rotate(90);
        painter.drawPath(path);
        painter.restore();
        painter.save();
        painter.translate(w*2/3, h*2/3);
        painter.shear(-1, 0);
        painter.drawPath(path);
        painter.restore();
    }
16
17
18
19
20
21
22
23
24
25
26
27
28
29
30
31
32
33
34
35
36
37
38
39
40
41
42
43
44
45
46
47
48
49
50
51
52
53
54
55
56
57
58
59
60
61
62
63
64
```
**26.3.2.4 测试验证**

运行效果如图所示:

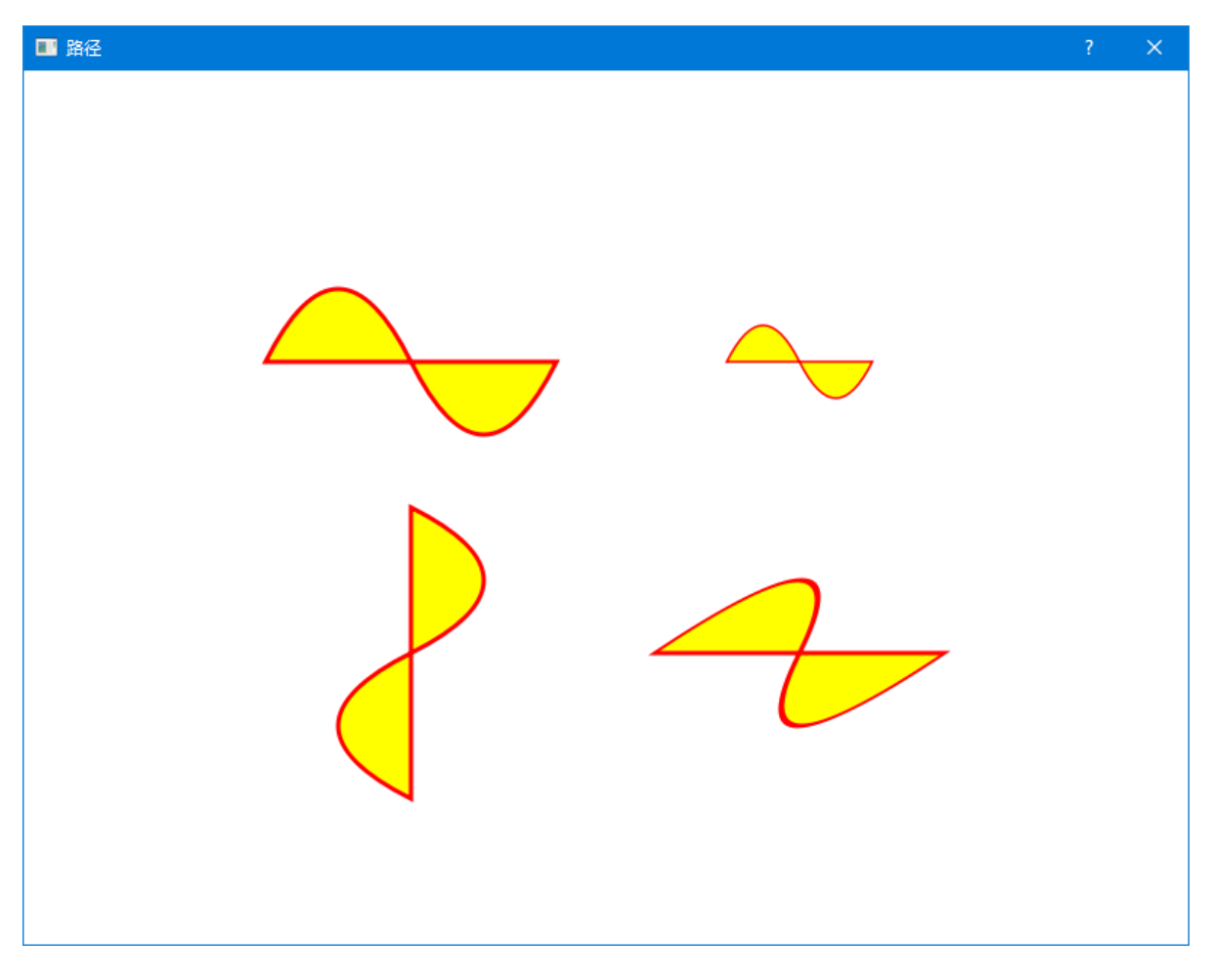